## **ΚΕΦΑΛΑΙΟ 1 - ΑΡΧΙΚΑ**

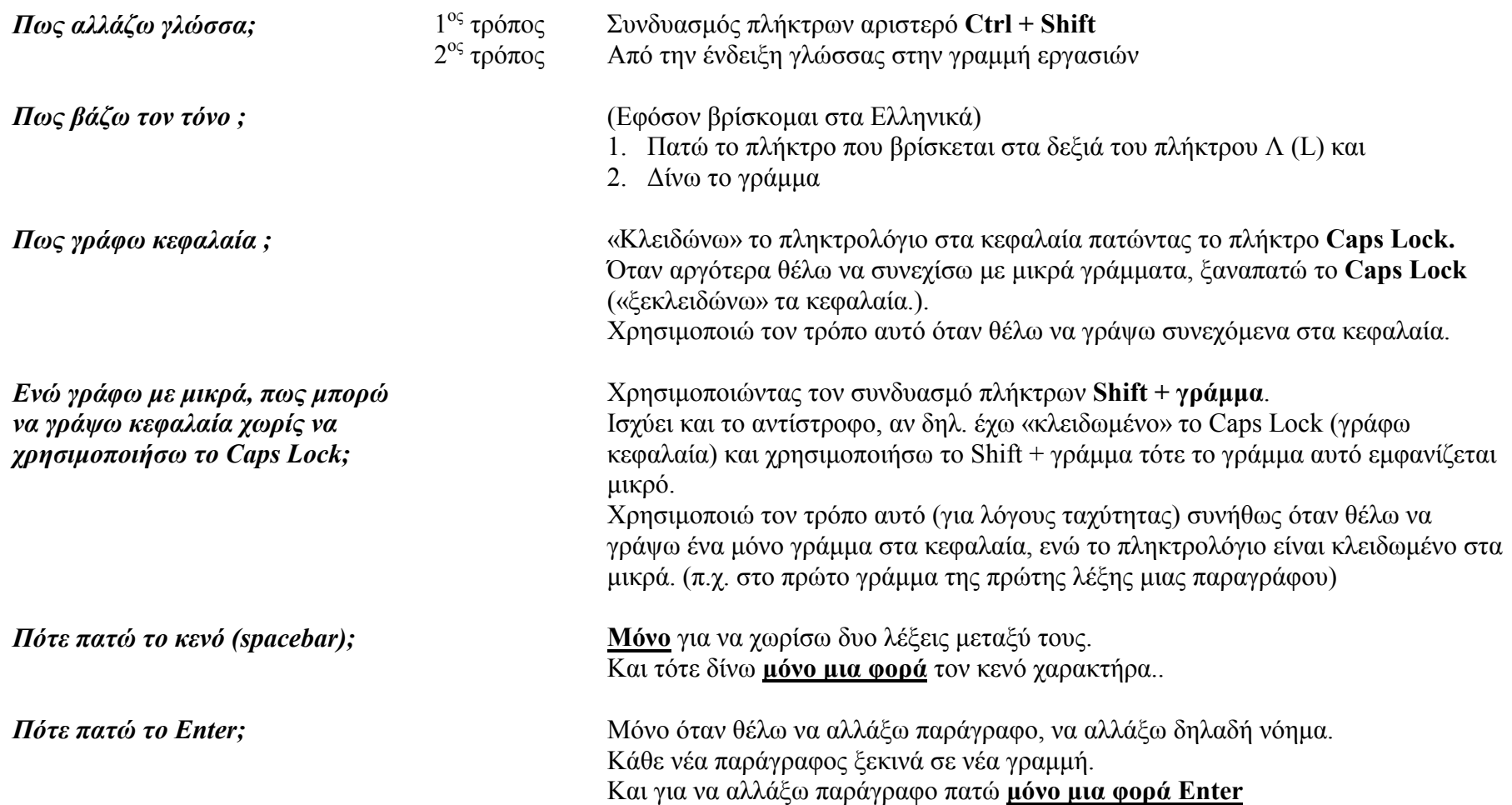

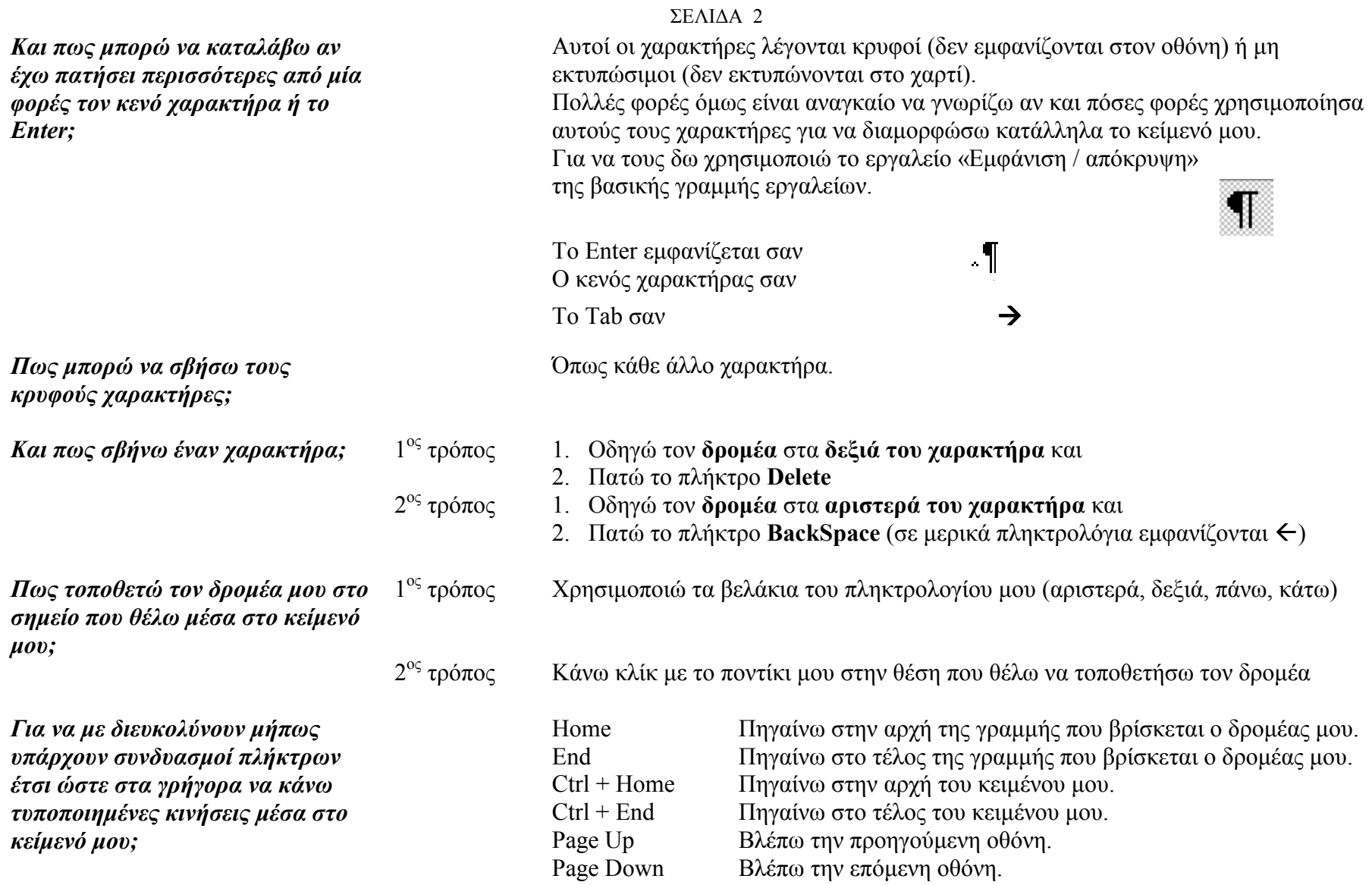

ΣΕΛΙ∆Α 3 *Γιατί αποθηκεύω ñ ´σώζωª το κείµενό µου;*  Αργικά το WORD στο κείμενό μου αποδίδει το όνομα «Έγγραφο 1» ή «Έγγραφο 2ª <sup>κ</sup>.ο.κ. που φαίνεται στην λωρίδα τίτλου του παραθύρου του WORD. Σε αυτή τη χρονική στιγµή ότι γράφω είναι αποθηκευµένο στη µνήµη RAM. Αν για κάποιο λόγο διακοπεί η παροχή ρεύματος στον Η/Υ θα «χάσω» την δουλειά μου. Για να µην συµβεί αυτό θα πρέπει να αποθηκεύσω το κείµενο µου σε µια δευτερεύουσα µνήµη <sup>π</sup>.χ. στον σκληρό δίσκο ή στην δισκέτα. *Ποια η διαφορά των εντολών ´ΑΠΟΘΗΚΕΥΣΗª και´ΑΠΟΘΗΚΕΥΣΗ ΩΣ Öª; 1η παρατήρηση* Αυτό το «ως» (αποθήκευση ΩΣ $\ldots$ ) αναφέρεται στο όνομα του αρχείου κειμένου μας. Κάλλιστα η εντολή αυτή θα μπορούσε να ήταν «ΑΠΟΘΗΚΕΥΣΗ ΜΕ ΟΝΟΜΑ... *2<sup>η</sup> παρατήρηση* Στα δεξιά της λέξης «ΑΠΟΘΗΚΕΥΣΗ ΩΣ…» βλέπουμε τρεις τελείες. Γενικά όταν µια εντολή ακολουθείται από τρεις τελείες καταλαβαίνουµ<sup>ε</sup> ότι για να µπορέσει <sup>ο</sup> Η/Υ να εκτελέσει αυτή την εντολή θα πρέπει να του δώσουµ<sup>ε</sup> κάποια στοιχεία. Στην συγκεκριμένη περίπτωση όταν τρέξουμε την εντολή «ΑΠΟΘΗΚΕΥΣΗ ΩΣ...» θα πρέπει κατόπιν να του δώσουµ<sup>ε</sup> 1. τον *φάκελο αποθήκευσης* του κειµένου µας 2. το *όνοµ<sup>α</sup> του κειµένου µας* (όνοµ<sup>α</sup> αρχείου) ενώ όταν τρέξουμε την εντολή «ΑΠΟΘΗΚΕΥΣΗ» δεν θα μας ζητήσει τίποτε. *ΚΑΝΟΝΑΣ* Χρησιμοποιώ την εντολή «ΑΠΟΘΗΚΕΥΣΗ ΩΣ…» (του μενού ΑΡΧΕΙΟ) όταν Σώζω το κείµενό µου για *πρώτη φορά* ή Όταν θέλω το ίδιο *κείµενο να το έχω πολλές φορές* (µ<sup>ε</sup> διαφορετικά ονόµατα) γιατί ενδεχοµένως να θέλω να έχω διαφορετικά χρονικά στιγµιότυπά του. Χρησιµοποιώ την εντολή ´ΑΠΟΘΗΚΕΥΣΗ ª (του µενού ΑΡΧΕΙΟ) ή πατώ στο εργαλείο ότανΘέλω να *σώσω τις αλλαγές* που έχω κάνει σε ένα κείµενο που του έχω ήδη δώσει όνοµα.

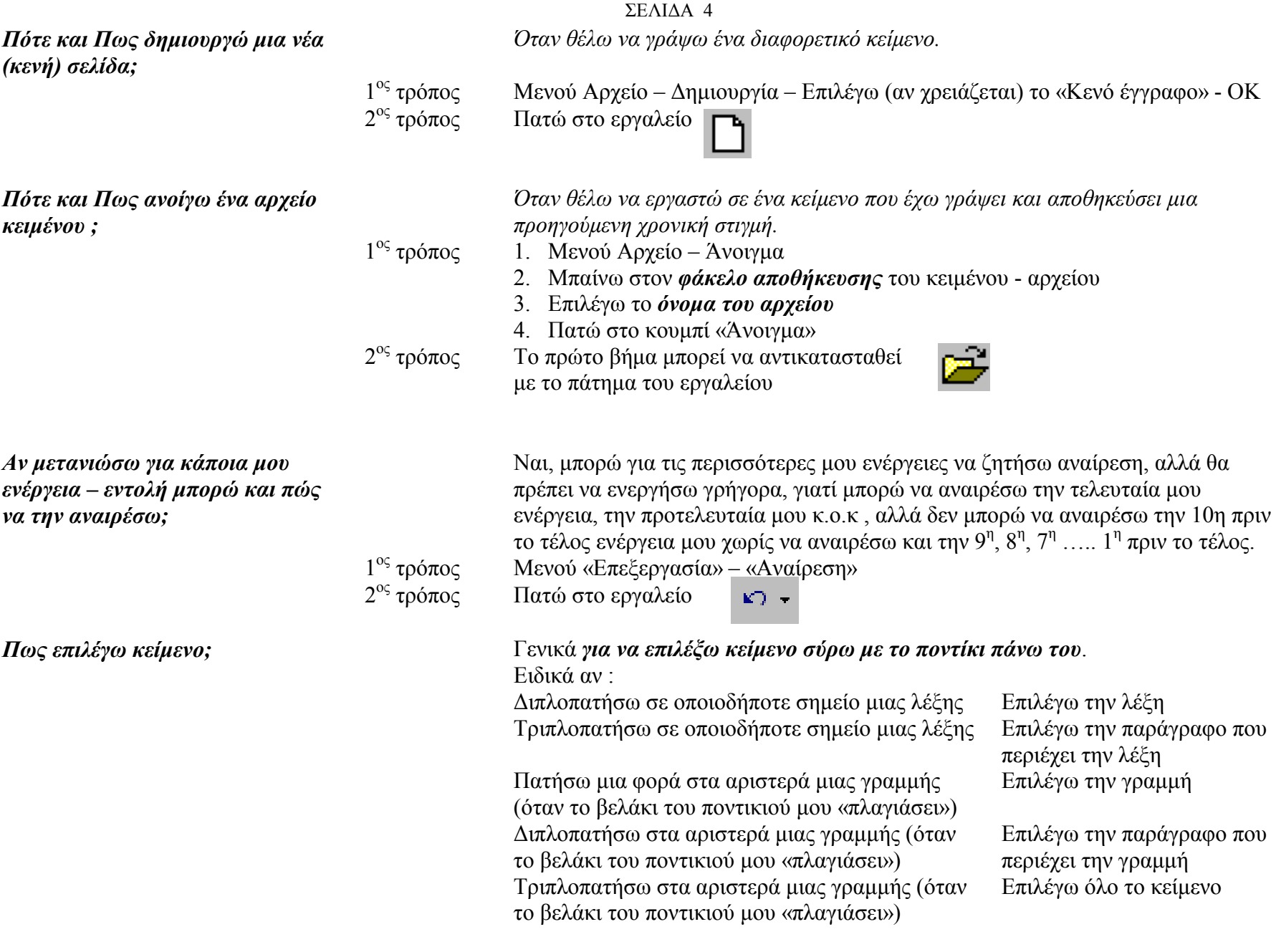

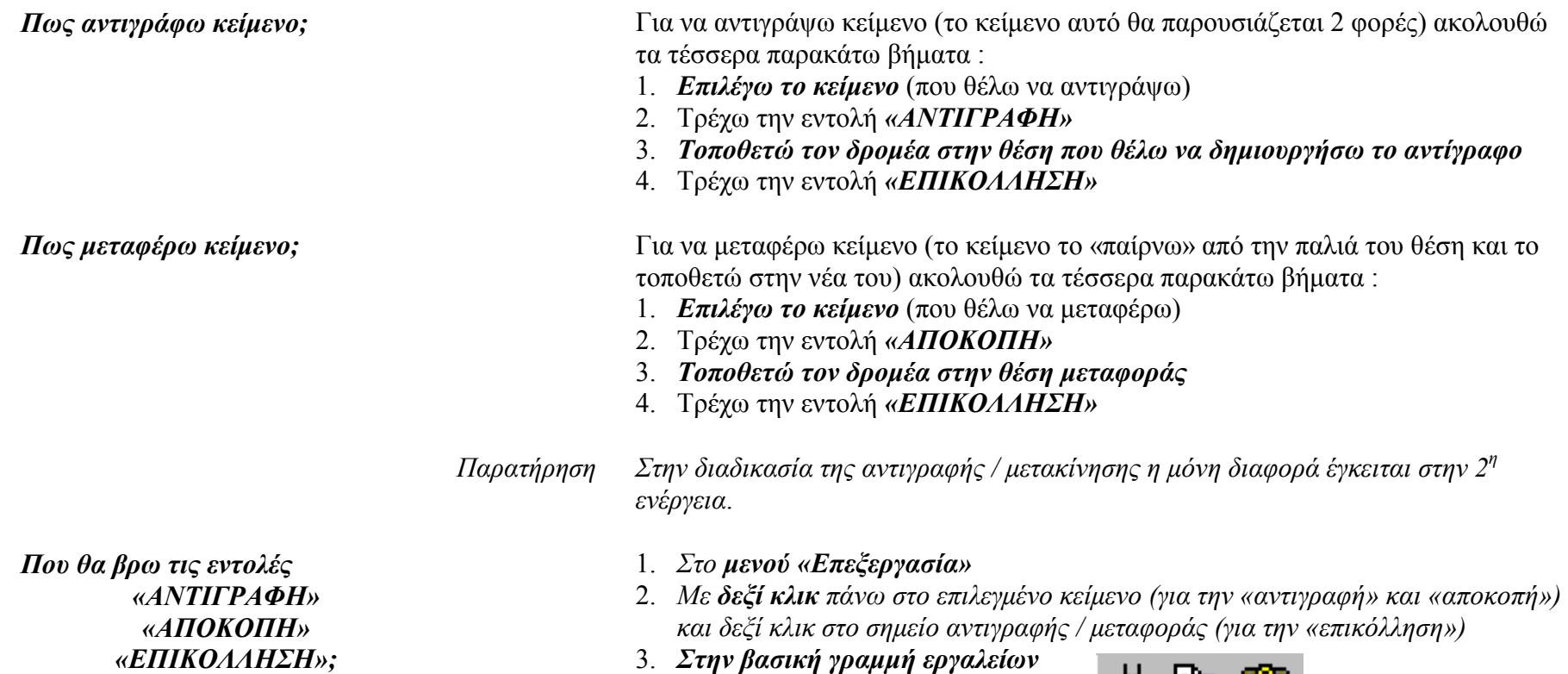

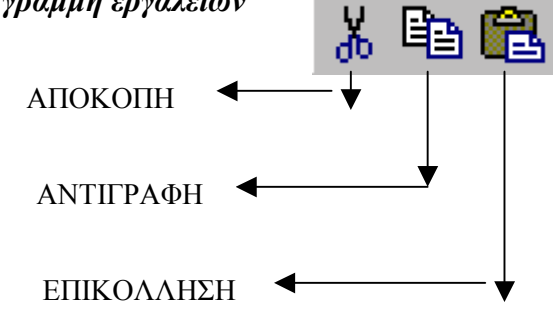

*´ΕΠΙΚΟΛΛΗΣΗª;* 

*Παρατήρηση Επειδή η αντιγραφή / µετακίνηση είναι συχνές ενέργειες υπάρχει και συντοµότερος τρόπος*

*ΑΝΤΙΓΡΑΦΗ*

- 1. *Επιλέγω το κείµενο* (που θέλω να αντιγράψω)
- 2. *Κρατώ πατηµένο το πλήκτρο Ctrl*
- 3. *Σύρω το επιλεγµένο κείµενο και το τοποθετώ στο σηµείο αντιγραφής*
- 4. *Αφήνω το Ctrl*
- 5. *Αφήνω το ποντίκι*

## *ΕΠΙΚΟΛΛΗΣΗ*

- 1. *Επιλέγω το κείµενο* (που θέλω να µεταφέρω)
- 2. *Σύρω το επιλεγµένο κείµενο και το τοποθετώ στο σηµείο αντιγραφής*
- 3. *Αφήνω το ποντίκι*

*Η µόνη διαφορά στις παραπάνω ενέργειες είναι το πάτηµ<sup>α</sup> του πλήκτρου Ctrl*

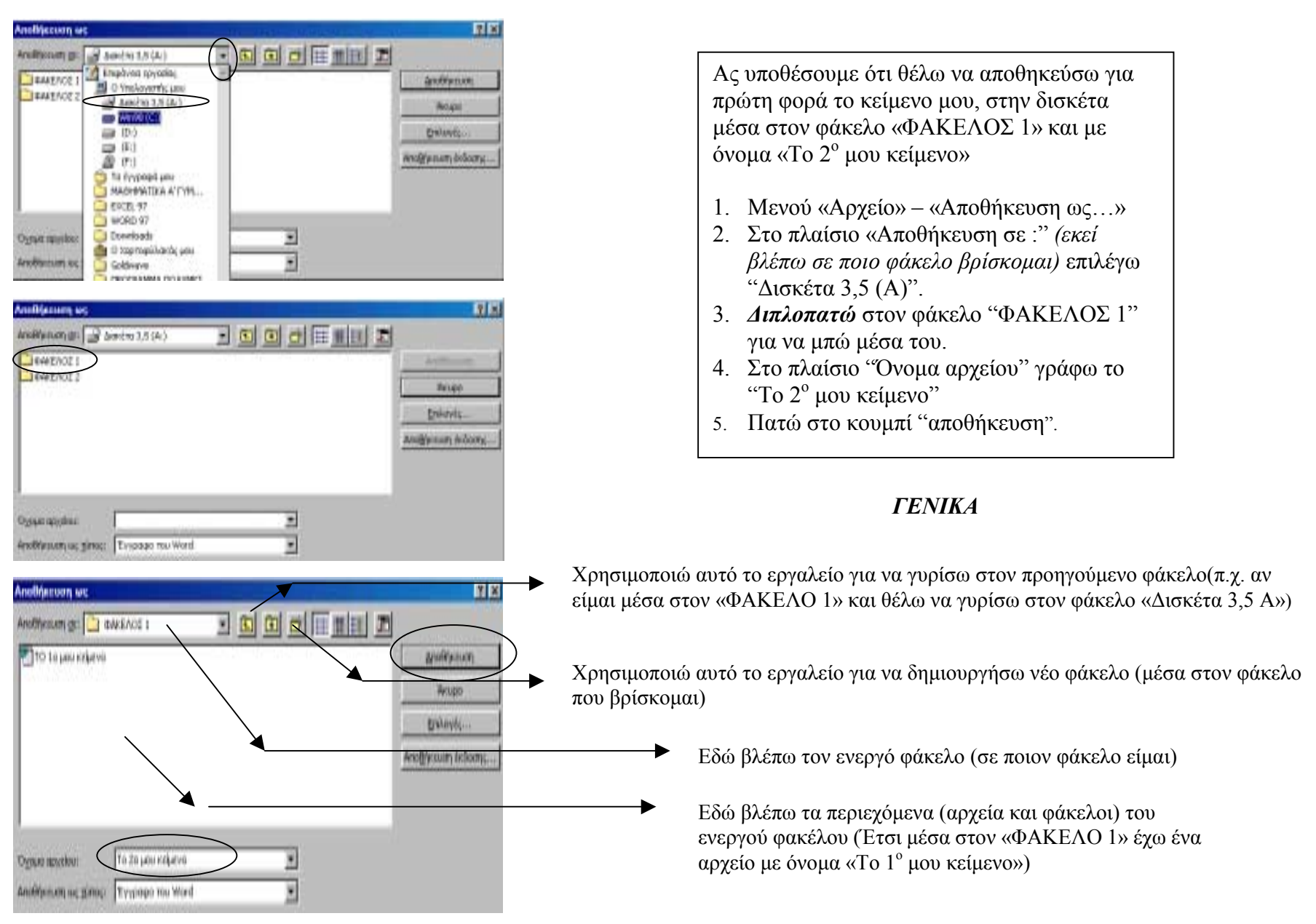